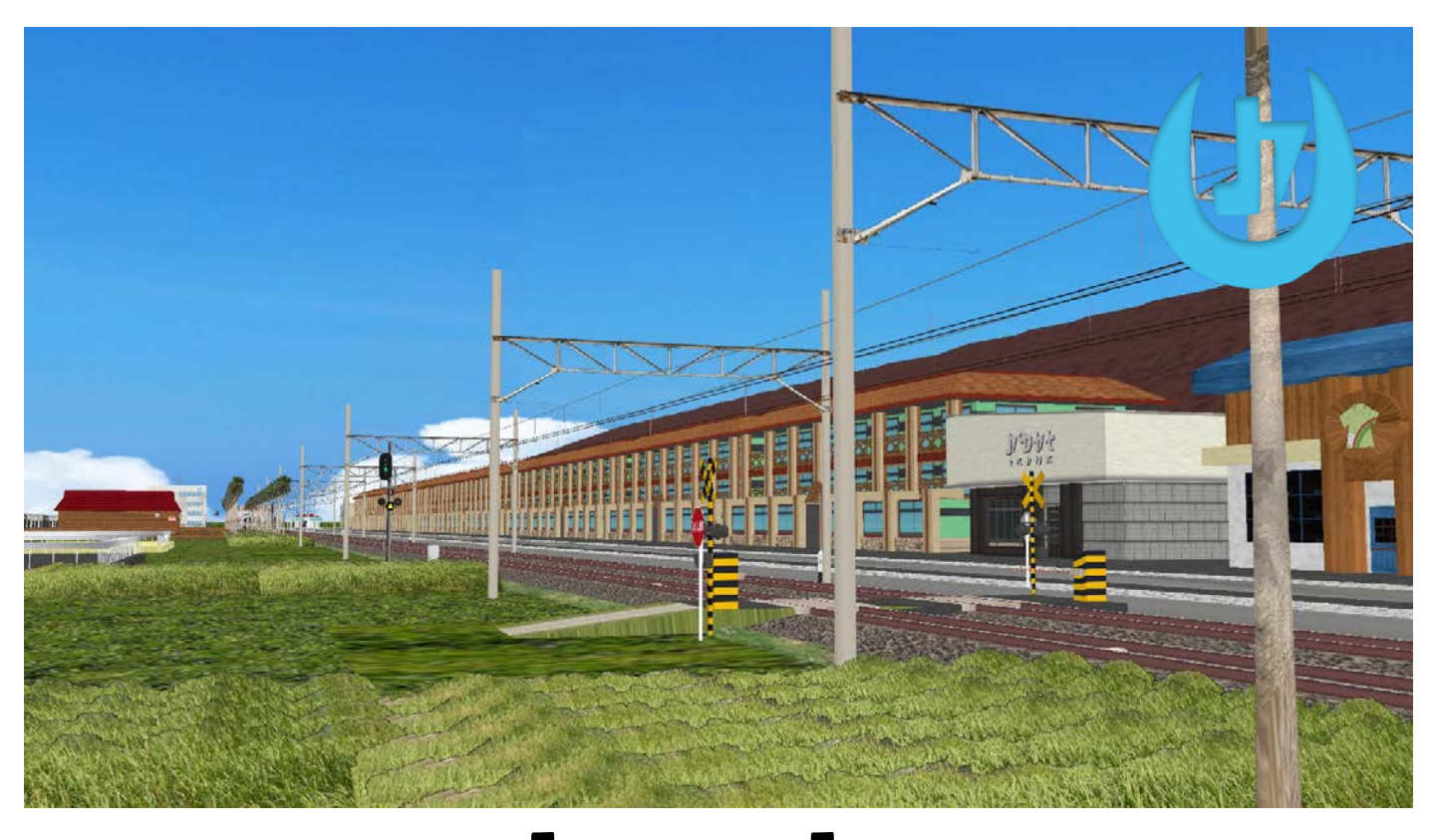

# $QHQ-HQ!$ BVE5 路線データ アローラ鉄道アローラ鉄道 線 説明書 2020-08 版

この度は BVE5 アローラ鉄道アローラ鉄道線をダウンロードして頂き、ありがとうございます。インストール 方法と運転方法について説明しております。必ずご覧ください。本体ファイルは解凍時、パスワードが必要で

す。パスワードはこのページにございます。

説明書は印刷できませんので予めご了承ください。

## アローラ鉄道とは

アローラ鉄道とは、その名の通り、アローラ地方の鉄道路線。

アローラ地方は南国の暖かい常夏の島で 4 つの島(Poni・Melemele・Akala・Ula'ula)と 1 つの人工島 (Aether Paradise)で構成されている。世界中から観光客が押し寄せ、アーカラ島のある島のリゾートホテルで は予約が 1 年先までいっぱいであるほど…

そんなアローラ地方に鉄道ができたのはつい最近のことで、開発援助によって建設された。着工はある少年 (少女)が来る 8 年前で難工事の末、7 年 3 ヶ月もの月日が経って開業した。以前は島民や観光客の島嶼間の 交通手段はフェリーであったが開業後は鉄道が交通手段として重宝されている。また、いくつかの条件が重な り合って、黒字経営となっている。

アローラ鉄道は事実上の本線であるアローラ鉄道線と車両基地へとつながるリリィ支線の 2 路線を有する。

アローラ鉄道アローラ鉄道線情報

- 実延長キロ: 34.4km
- 駅数:13
- **●** 軌間: 1067mm
- 電化方式:直流 1500V
- 最高運転速度: 120km/h
- **最急曲線: 225m**
- 閉塞方式:自動閉塞式
- 保安装置:ATS-SA(ATS-SW 相当)

アローラ鉄道リリィ支線情報(路線データに含まれていません。)

- 実延長キロ: 2.7km
- 駅数:2
- **●** 軌間: 1067mm
- **電化方式:直流 1500V**
- 最高運転速度:65km/h
- 閉塞方式:自動閉塞式(特殊)
- 保安装置:ATS-SA(ATS-SW 相当)

# インストール方法

1. インストールする前に以下のスペックを満たす必要があります。

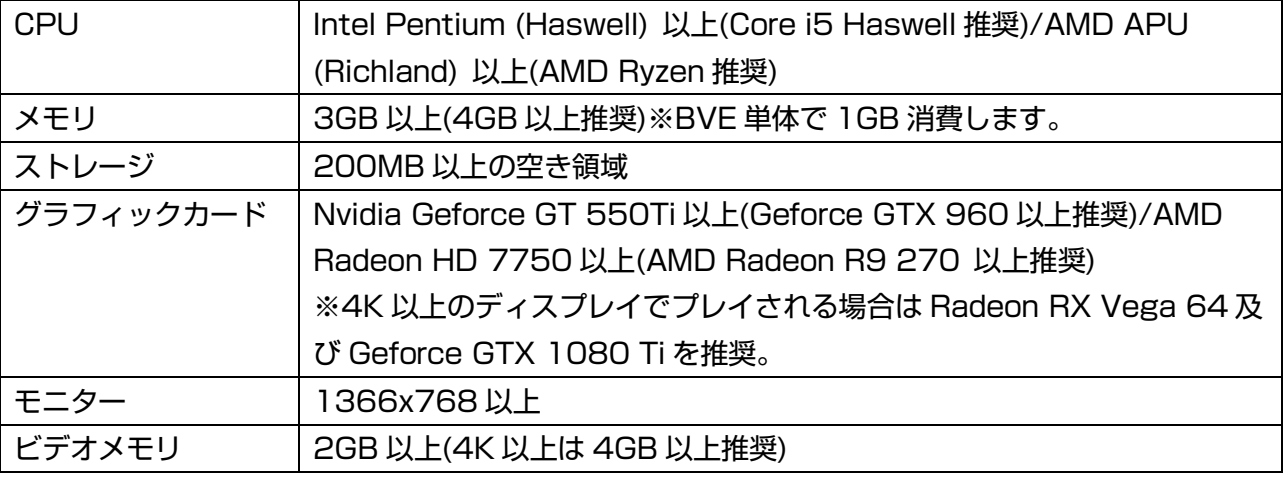

※macOS 環境の Boot Camp や Wine などでプレイされる場合は iMac Pro または iMac(2019 年モデ ル)を推奨。

2. インストールにあたっては予め BVE Trainsim 5.7 をインストールしている必要があります。インストー ルがまだの場合は先にダウンロードして、インストールしてください。 ※路線データのインストール方 法は資料がたくさんあるので、ここでは省略します。

- 3. インストールが終わったら、先ほどの路線データをシナリオファイルが保管されているフォルダー(一般 的に<mark>%USERPROFILE%\Documents\Bvets\</mark>)にインストールします。
- 4. BVE を起動します。この時、シナリオは開かずに閉じるボタンをクリックしてください。その後、右クリ ックして「設定」をクリックします。
- 5. 図 1 のように描画距離を 3200m 以上にしてください。そうしないと正常に表示されません。それ以外は 特に設定する必要はありません。
- 6. OK をクリックして閉じます。
- 7. アローラ鉄道のシナリオファイルを開いてプレイしてください。

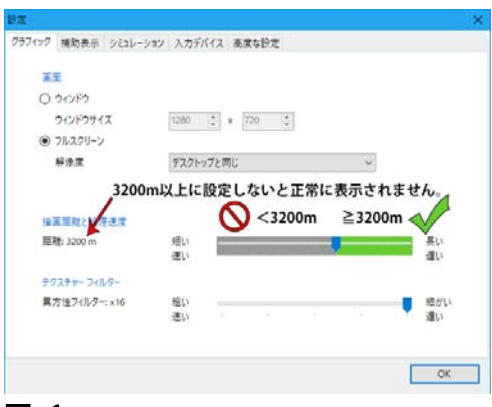

## 図 1 補足

描画距離を高めに設定する必要がありますが、区間によっては描画距離を抑えていますので、影響を軽減して おります。

# 運転方法

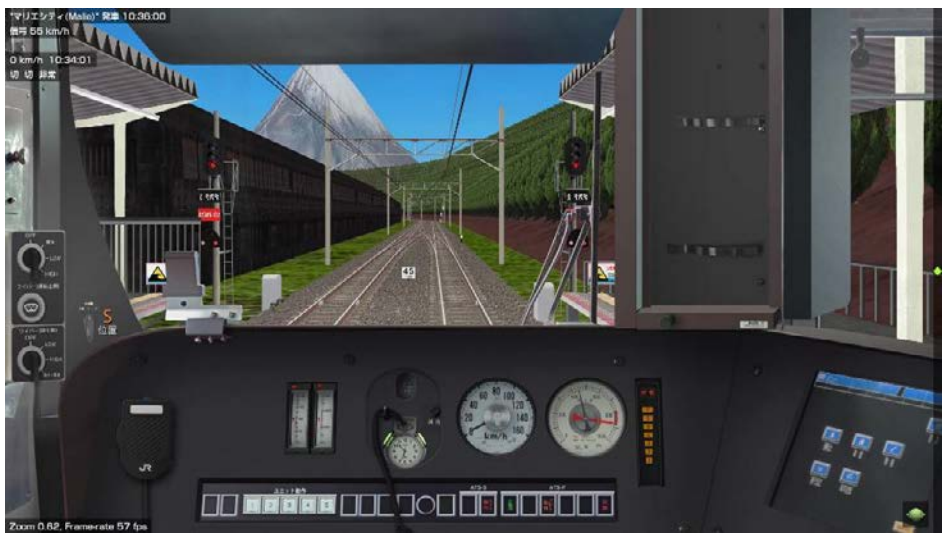

シナリオデータが読み込まれた時点で ATS のチャイムが鳴りますので、Insert キーを押して止めてください。 ATS 切換スイッチが「S」(4 キー)になっていることを確認してください。なお切換スイッチが「P」(5 キー)で も運転は可能ですが規則上は「S」にしてください(S にしないと中の人がうるさいです)。

PageUp キーを押してヘッドライトを点灯させます。

常用ブレーキはレベル 7 までありますが通常の運転ではレベル 5 までとし、それ以上は駅停車時にこのままで は停車できない可能性があるときに使ってください。

雨の場合、とても滑りやすく晴れの場合よりもブレーキ操作が難しくなっております。

停止位置から 200m ごとに停止位置までの距離が表記されている標識がありますので、それを目安に運転して ください。なお、必ずしも 4 両編成向けの標識とは限りません。最高運転速度からの減速は停止位置から 800m 先からが目安です。

指定車両は次の通りです。

- kiihioki 氏 223 系 2500 番台 4 両(普通・快速)
- //8 両(快速)
- shallow-field 氏 225 系 5000 番台 4 両(普通・快速)
- 〃8 両(快速)

#### 運転速度

運転速度は次が目安です。

## 普通

- マリエ~ホクラニ岳□:60km/h
- ホクラニ岳口~ウラウラビーチ・カプの村~コニコ:120km/h
- ウラウラビーチ~カプの村:105km/h
- コニコ~東カンタイ:65km/h
- **東カンタイ~アーカラオハナ:75km/h**
- アーカラオハナ~東ハウオリ:110km/h(途中 R300《70km/h》制限あり)
- 東ハウオリ~ハウオリ:70km/h

## 快速

- **マリエ~ホクラニ岳口:60km/h**
- ホクラニ岳ロ〜コニコ: 120km/h
- コニコ~カンタイ:65km/h
- カンタイ~アーカラオハナ:90km/h
- アーカラオハナ~東ハウオリ:110km/h(途中 R300《70km/h》制限あり)
- 東ハウオリ~ハウオリ:80km/h

収録しているダイヤは次の通りです。(2020 年 8 月現在)

- 730M 普通 4両
- 3012M 快速 8 両(730M の後続列車)
- 3036M 快速 (夜間ダイヤ) 4両
- 1742M 区間快速 4 両

730M は全体的に運転に余裕がありますが一部区間では余裕がない区間もあります。

3012M は全体的に運転に余裕がなく、110km/h 以上をキープする必要があります。但し、途中駅で 2 分停 車するため、大幅な遅れが発生しない限り、その駅で遅れを取り戻せます。

# 借用物紹介

- Curverail Editer 4.9(advanceboy 氏) ※このツールで直線及び曲線レールを作成しました。
- 鉄橋ストラクチャセット(摂津ライナー氏) ※鉄橋を借用いたしました。
- 基本線路標セット(NT/fiv 氏)
- 223 系 0/2500 番台(n209 氏)※223 系 0 番台の一部と 223 系 2500 番台のストラクチャーを借用させ て頂きました。
- 225 系(Keihan 氏)
- 283 系(n209 氏)※一部パーツを前述の 223 系に流用させて頂きました。
- 各種標識類(mackoy 氏)※一部コンバーターに付属する標識類を使用いたしました。
- BVE5 用信号機(飯田保線区氏 <del>イイダちゃんかわいいよ</del>) ※信号柱を借用させて頂きました。
- Hi,Aro-ra!フォント(稲塚 春氏)※各種標識類と運転時刻表の一部として使用いたしました。
- BIZ UD ゴシック B・UD 新ゴ L/M (株式会社モリサワ)※運転時刻表の一部に使用いたしました。

上質な素材を提供された皆様にはこの場を借りてお礼を申し上げます。

## 参照文献

- ポケットモンスターサン・ムーン=2016 年 11 月 17 日(ポケモン・ゲームソフト)
- ポケットモンスターウルトラサン・ウルトラムーン=2017 年 11 月 17 日(ポケモン・ゲームソフト)
- ポケットモンスターサン・ムーン・ウルトラサン・ウルトラムーン設定資料集 Essential(オーバーラップ) 2017 年 12 月 ISBN:978-4865542790
- ポケットモンスターサン・ムーン公式ガイドブック完全ストーリー攻略(オーバーラップ) 2016 年 12 月 ISBN:978-4865541519
- [鉄道線路の話](http://www6.plala.or.jp/abetanpidf50568/senro.pdf)

# その他

#### 運転時刻表について

運転時刻表は次のフォルダーに入れております。また、指定車両の Panel データを改造することで某阪〇線の ように運転台で表示することができます。

tokaido-kun\timestable\

225 系用の運転時刻表を用意しております。223 系用は 225 系用のを各自リサイズしたり変形するなどして ください。

運転時刻表の無断転載等はお止めください。

#### 注意事項

- Youtube へのプレイ動画の投稿は構いませんが、誤解を与える内容は避け、常識の範囲で運転するよう、 お願いします。特に路線最高運転速度を上回るような運転はお断りします(通常の運転であり得る多少の 超過を除く)。また、二次創作であるため、広告を貼ったりするのはお止めください。
- ストラクチャー等の無断転載はお止めください。
- 将来のアップデートにより内容が予告なく変更する可能性があります。
- ものがものなので、不特定多数の方が参加するオフ会への許諾は行っておりません。

免責事項

- 当データは二次創作であり、(株) ポケモンならびに任天堂(株)などポケモンの権利を持つ各企業様とは 一切無関係です。当データについてのお問い合わせ[はこちらか](https://www.tokaido-kun.jp/contact.html)らお願いいたします。
- 個人制作のため、再現には限度があります。
- 線形や建物、地形など、一部内容と異なる部分がございます。
- 当該データを使用したことによる損害等は一切責任を負いかねます。

お願い

当データは二次創作であり、人によっては誤解を招く恐れがありますので、運転動画を公開される際は細心の 注意を払うよう、お願いします。クローズドな集会などで使用するのは禁止はしませんが、ものがものなの で、極力避けてください。

#### 最後に

最後までお読み頂きましてありがとうございました。それでは以下のパスワードを入れて、インストールし て、お楽しみください。

解凍パスワード:sun-hau-kawaii

奥付 BVE5 路線データ アローラ鉄道アローラ鉄道線 説明書 202008-01 版

発行責任者:東海道くん 2020 年 8 月 1 日発行 URL:https://www.tokaido-kun.jp